# **Installing Content Flow**

Relates To

# **Installing Content Flow**

### **Prompt**

Installing Content Flow through the Universal Plugin Manager

# **Steps**

#### Prerequisite: Configure Mail Sever

Content Flow sends emails to workflow participants when a workflow step is in need of review or approval. For these Content Flow notifications to work, you must first configure the mail sever for Confluence. Follow these instructions outlined by Atlassian to set up your mail server.

#### **Install Content Flow**

Follow the installation steps on Installing and Uninstalling Apps

• (For step 4, type Content Flow in the app search box)

#### **Create a Workflow**

Now that you are configured and installed. It's time to start using Content Flow. Start by creating a workflow. Enjoy!

### Note

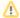

### Good to Know

- Installation of Atlassian Confluence is a requirement for Content Flow installation. (Content Flow is a Confluence app).
- The "Workbox Host Plugin" must be enabled. In the Manage Apps screen, choose the "System" filter, to search for and enable all of the Workbox apps.
- Check the Content Flow Releases page for compatibility information and download links

### Related

- Installing and Uninstalling Apps
- Migrating from Server to Data Center
- Brikit Content Flow
- Creating a Workflow
- Creating a Review or Archive Policy
- Workflow Status Macro